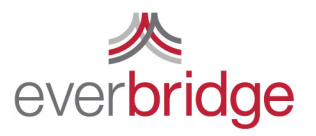

500 N Brand Blvd, Ste 1000 Glendale CA 91203 USA

t 888.366.4911 f 818.545.7040

# Quick Sheet MN: Managing Member Data

## Contacts Tab

The Contacts Tab is the home of the recipient management portal. From this page you can edit individual contacts (click the pen), delete contacts (click the trash can), assign members to groups, download a CSV of the current database, create new contacts, and complete a search for an existing contact in the system. Contact management is live, any changes made are reflected immediately in the database that is used for notifications.

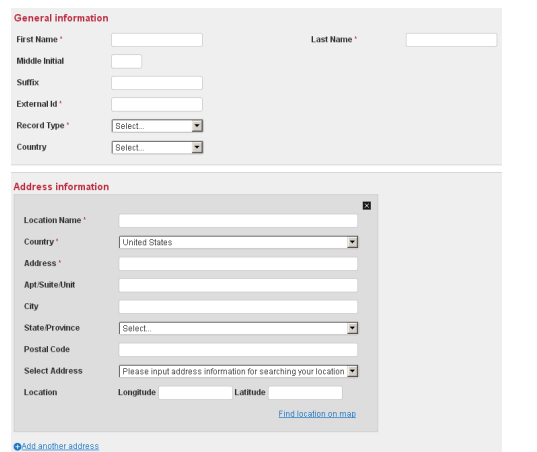

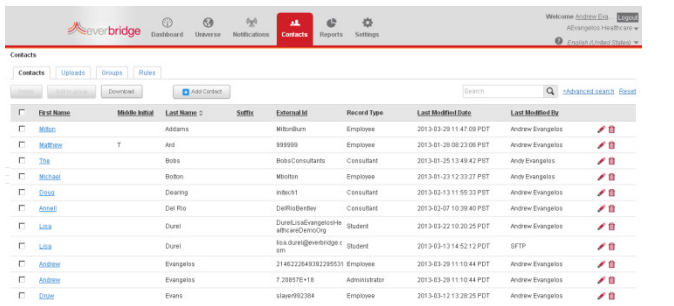

## Editing/Creating a Contact

From the contact settings you can easily add or edit existing contacts. Here are some notes on some of the data fields:

- ExternalID and Record type are required fields, ExternalID must be unique for everyone in the system.
- Addresses will automatically geocode, you will need to select the formatted address from the dropdown box. You can add up to 5 addresses per contact.
- Contact paths can be added and device order set
- Additional Information fields can also be added one at a time.

Make sure to click save after all changes are made to a contact.

#### Preparing an Upload File

Adding and editing contacts one at a time is possible, but it is not an efficient way to add contacts into the system. You will want to complete mass adds using a CSV file. You can download a template from the Uploads tab. Please note that First Name, Last Name, ExternalID and Record Type are required. The record type must match one that is in the settings (Employee is Default).

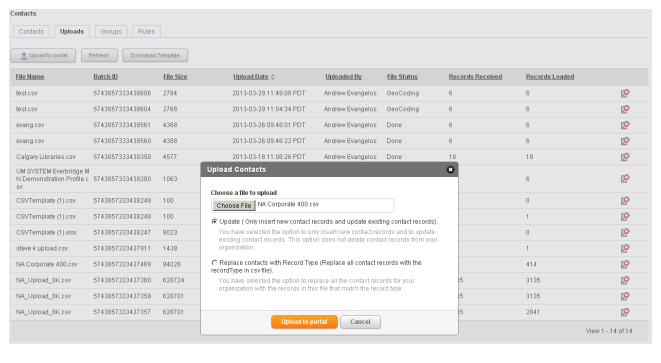

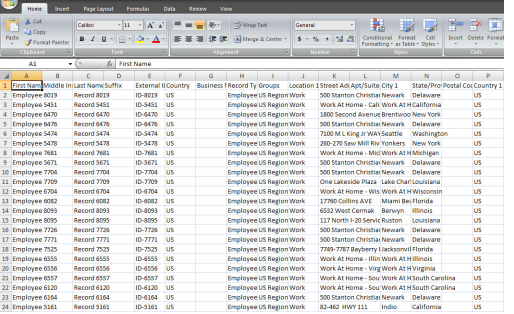

#### Uploading a Contact Data File

To upload a contact file click Upload to portal under the uploads tab. You will need to determine if you are doing an update or replace. An update will make any changes, a replace will replace all contacts with the same record type. With replace, If a contact is not in the new file, that contact will be deleted. After the upload is complete you can view the results by clicking the icon on the right. This will show the number of contacts loaded without error, with error, or not loaded due to a critical error. The errors will be displayed allowing you to make needed changes to your CSV file and uploading the file again to fix the errors.